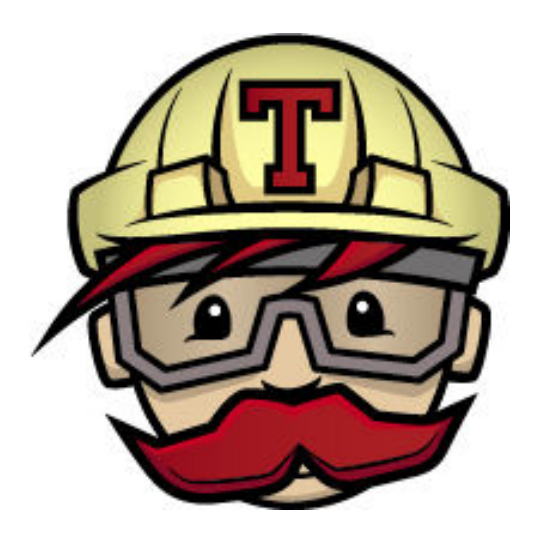

## Continuous Integration Testing

http://www.**martinfowler**.com/articles/continuousIntegration.html

# Continuous Integration Testing

- Run your tests on every event
	- Commit
	- Pull request
	- –http://git-scm.com/book/en/v2/Customizing-Git-Git-Hooks
	- –https://help.github.com/articles/creating-webhooks/
- ●• Report status of build
	- Building (compiling and passing all tests)
	- Failing (failed compile or failed test)

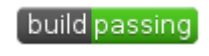

build failing

### Examples

●https://builds.apache.org/

- ●• https://travis-ci.org/
- ● https://teamcity.jetbrains.com/overview.html
	- select "login as guest"

### Our Tools

- GitHub
- Travis Continuous Integration server
	- travis-ci.org
	- Free with **public** GitHub repositories
- ●• Python
	- unittest, DocTest, nosetest

Travis, Jenkins, BuildBot, TeamCity, MS Team Foundation Server, Tinderbox

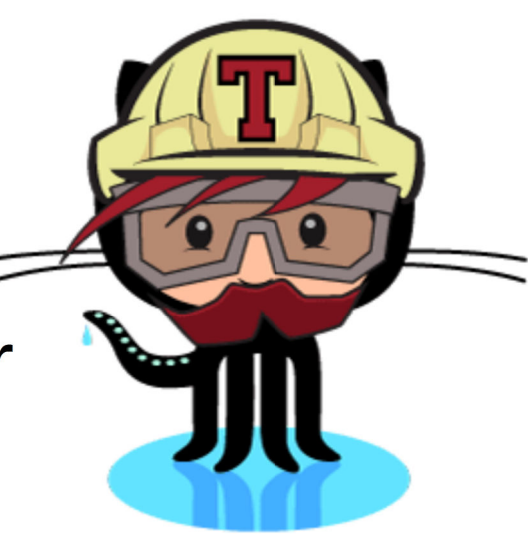

# **Requirements**

- ● Specify the build environment
	- which version of Python?
- ● Automate the build
	- Automate installation of  $3^{\mathsf{rd}}$  party libraries
- ● Automate the testing
	- Unit tests
	- Doc test
	- nosetests
- ●Hook revision control up to CI server

# https://travis-ci.org/

●Let's look at that site again

https://travis-ci.org/cs360f16/Python-CI-Testing

### Add .travis.yml

```
language: pythonpython:
# - "2.7" - "3.3"
- "3.4"
# command to install dependenciesinstall:
- pip install simplejson# command to run testsscript:
- python -m unittest unittestExample -v
- python -m doctest -v DocTestExample.pyNot strictly needed
for demonstration only!
```
Commit to GitHub!

# Travis Configuration

●Log in to Travis with GitHub account

- ● Allow Travis access to GitHub
	- Travis-ci will show up here: https://github.com/settings/applications
- ●Enable Travis on Python-CI-Testing

### Edit README.md

Add some note about testing...

Push to GitHub

### Travis CI

●Visit:

https://travis-ci.org/USER/REPOS

- ●• Lag may be a few minutes
- ●Did you get an email?

### Edit README.md

[![Build Status](https://travisci.org/USER/REPOS.svg)](https://travisci.org/USER/REPOS)

Push to GitHub

## Travis CI

●Visit:

https://travis-ci.org/USER/REPOS

- ● Visit:
	- GitHub
	- Do you see the Build status Icon on your README?

### Let's Fail a test

- Edit unittestExample.py
- Change any assertEqual to assertNotEqual
- Push to GitHub
- Go check your Travis Page.
	- May lag a few minutes.
- Did you get an email?

#### Resources

- https://travis-ci.org/
- http://docs.travis-ci.com/user/languages/python/
- http://pythontesting.net/start-here/
- https://nose.readthedocs.org/en/latest/
- **https://github.com/cs360f16/Python-CI-Testing**

# Group Exercise

- ●Willamette shipping calculator
- ●• Items (Cost, Weight, Title, fs)
- ●• get :items, quantity
- ●• shipping
	- .1-1 pounds \$5
	- 1.1- 5 pounds \$7
	- > 5 pounds \$10

Build .travis.yml to run the existing testcases

Make sure Travis works.

Add build icon to README.md

Add unittests for eachclass and invoke via Travis.

- over \$100 cost, free shipping (no matter the weight)
- Some items are on special and have free shipping!
	- don't count in weight